# **录像机异常报警声取消操作指导**

**一、录像机首次使用**

## **1.录像机未装硬盘引起报警**

如果不打算装硬盘,可进入到主菜单—系统配置—异常配置—异常类型,将异 常类型选为硬盘错误,对应的声音警告打钩取消,点击应用。(如果录像机没有 识别到硬盘,会产生报警)

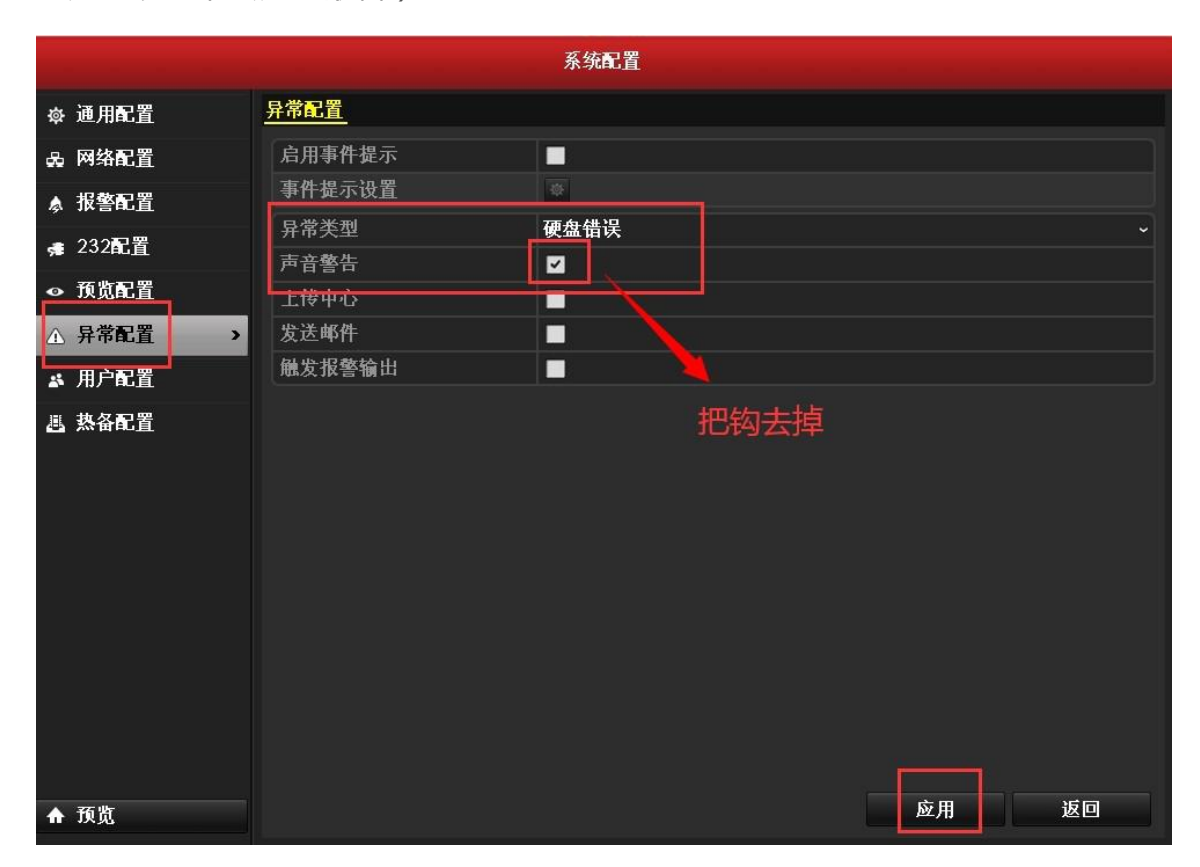

## **2.硬盘未初始化引起报警**

进入主菜单—硬盘管理—基本配置,选中硬盘进行初始化操作即可。

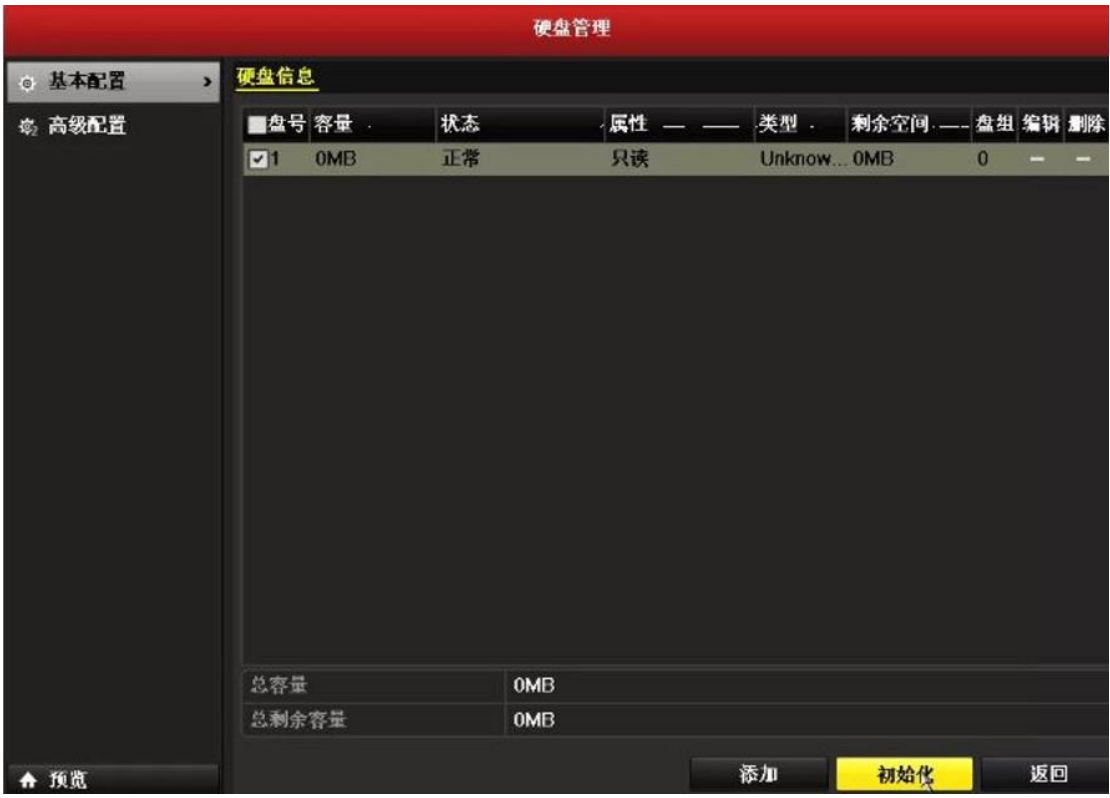

# **二、录像机已经使用一段时间**

#### **1.硬盘异常引起报警**

进入主菜单-硬盘管理--基本配置,查看硬盘的状态是否正常。如果识别不到或 者异常,说明硬盘目前有故障。

建议在关机状态下重新插拔一下硬盘,在系统维护-硬盘检测-坏道检测中检测硬 盘是否有坏道,或更换其他的监控级硬盘进行测试

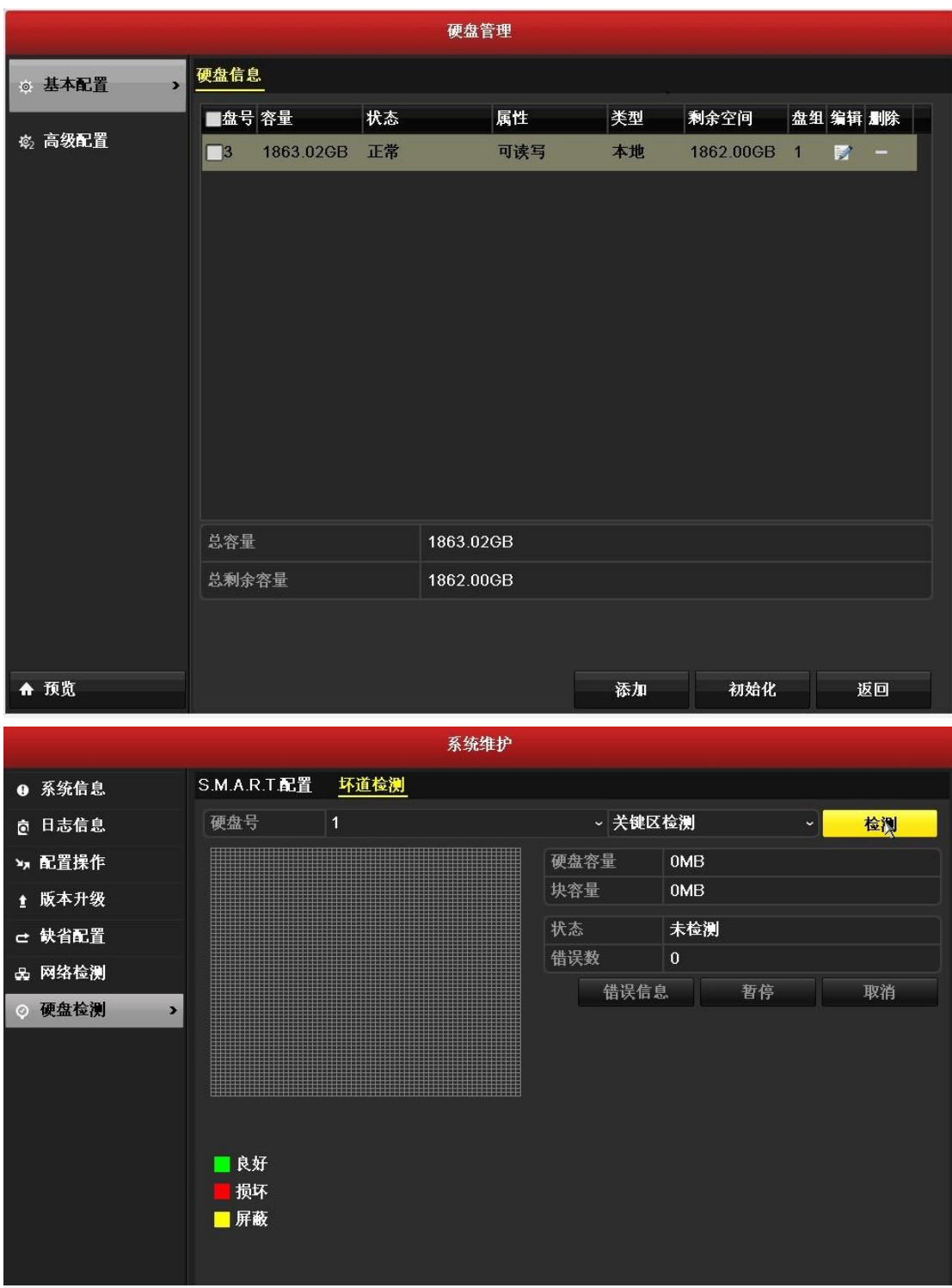

# **2.事件异常引起报警**

进入到系统配置-异常配置—异常类型,将异常类型每个选项,对应的声音警告 打钩取消,点击应用。去掉哪个类型,录像机不再报警,那就说明是该原因引起 的报警,再针对原因做相应处理。(如果急着关掉声音,可以把异常类型改成全

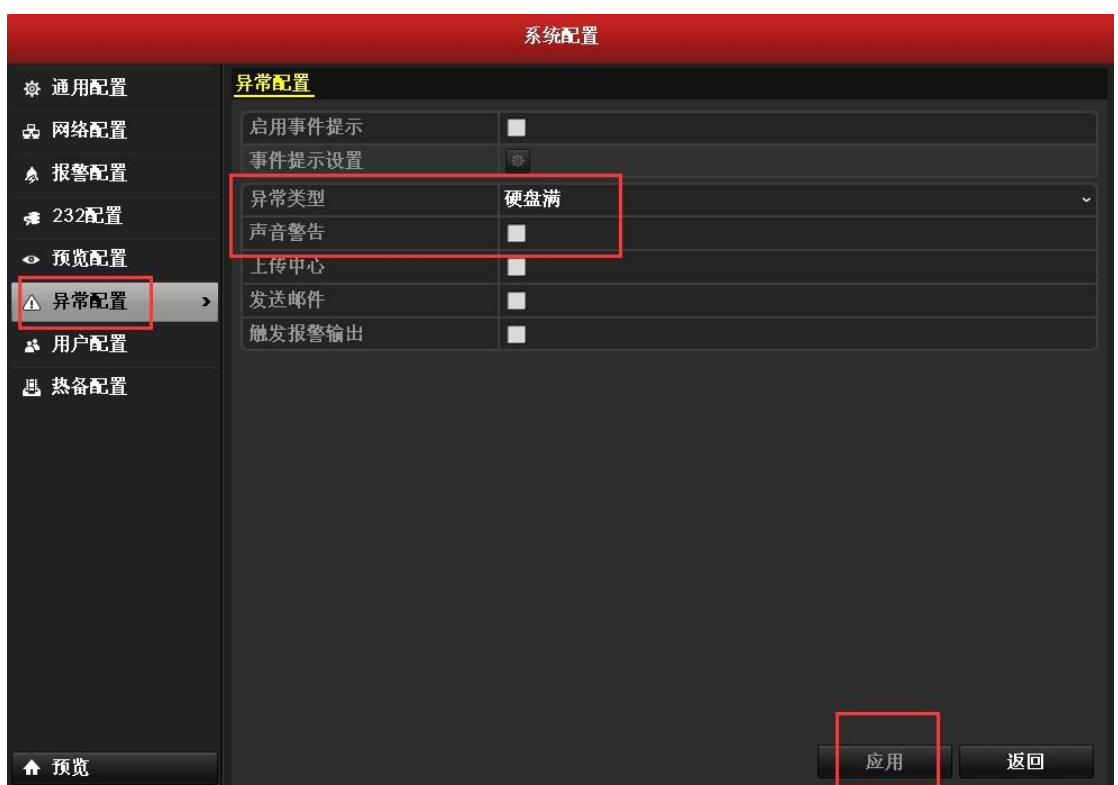

部类型,然后把声音警告打勾应用一下,再取消打勾应用一下)

# **3.设置了事件侦测引起报警**

进入通道管理—移动侦测/遮挡报警/报警输入,看是否有启用这些功能。如果启 用了,可以取消处理方式里对应的声音警告。也就是说,有些报警是因为我们开 启了对应的报警功能。以移动侦测为例,可以在通道管理-移动侦测-处理方式里 面检查声音警告有没有打勾。

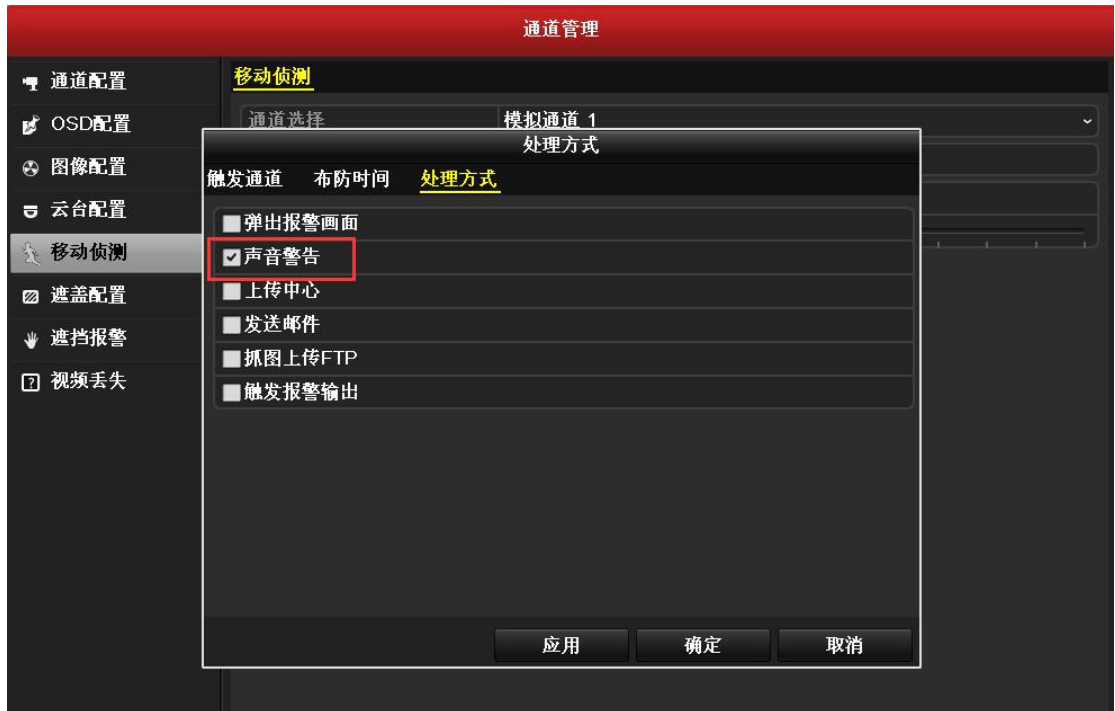

如果按照上述排查还是无法定位问题,可以进入系统维护—日志信息—日志搜

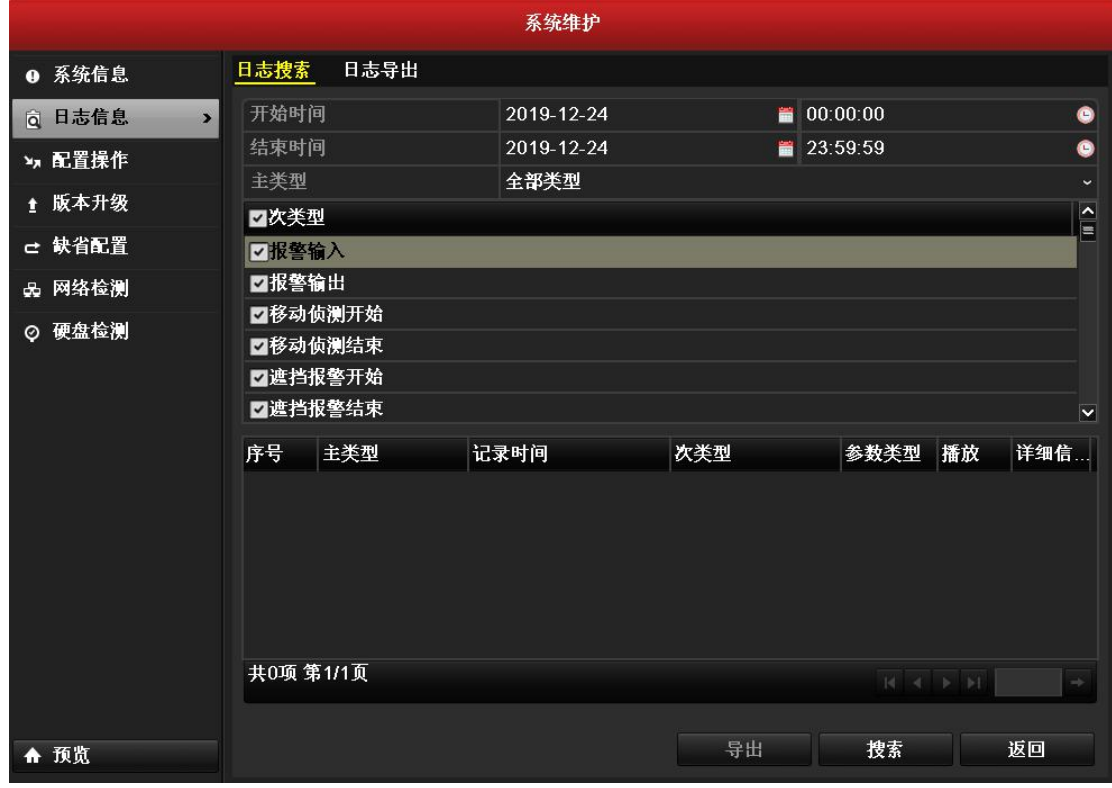

索,选择录像机报警的时间段搜索日志,通过日志查看什么原因引起报警。